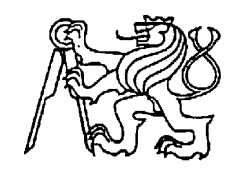

## **Středoškolská technika 2022**

**Setkání a prezentace prací středoškolských studentů na ČVUT**

## **Vytváření 3D videoherní grafiky: Tvorba středověké kuchyně**

## **Karel Linha, I4.C | obor: multimediální komunikace**

Střední škola automobilní a informatiky Weilova 1270/4, Praha 10 - Hostivař, 102 00

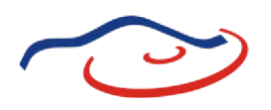

## Střední škola automobilní a informatiky Weilova 4, Praha 10

## Obor: **Informační technologie 18-20-M/01**

Multimediální komunikace

## **Maturitní práce**

## **Vytváření 3D videoherní grafiky, tvorba středověké kuchyně**

Školní rok: 2021/2022 Jméno, třída: Linha Karel, I4.C ČESTNÉ PROHLÁŠENÍ

Prohlašuji, že jsem tuto práci vypracoval samostatně a použil jsem pouze literárních pramenů a informací, které cituji a uvádím v seznamu použité literatury a zdrojů informací.

## PODĚKOVÁNÍ

Chtěl bych poděkovat všem, kteří mi na této maturitní práci pomohli a celou dobu mě doprovázeli.

V Praze dne: ……………………… Podpis: ………………………………………….

## **OBSAH**

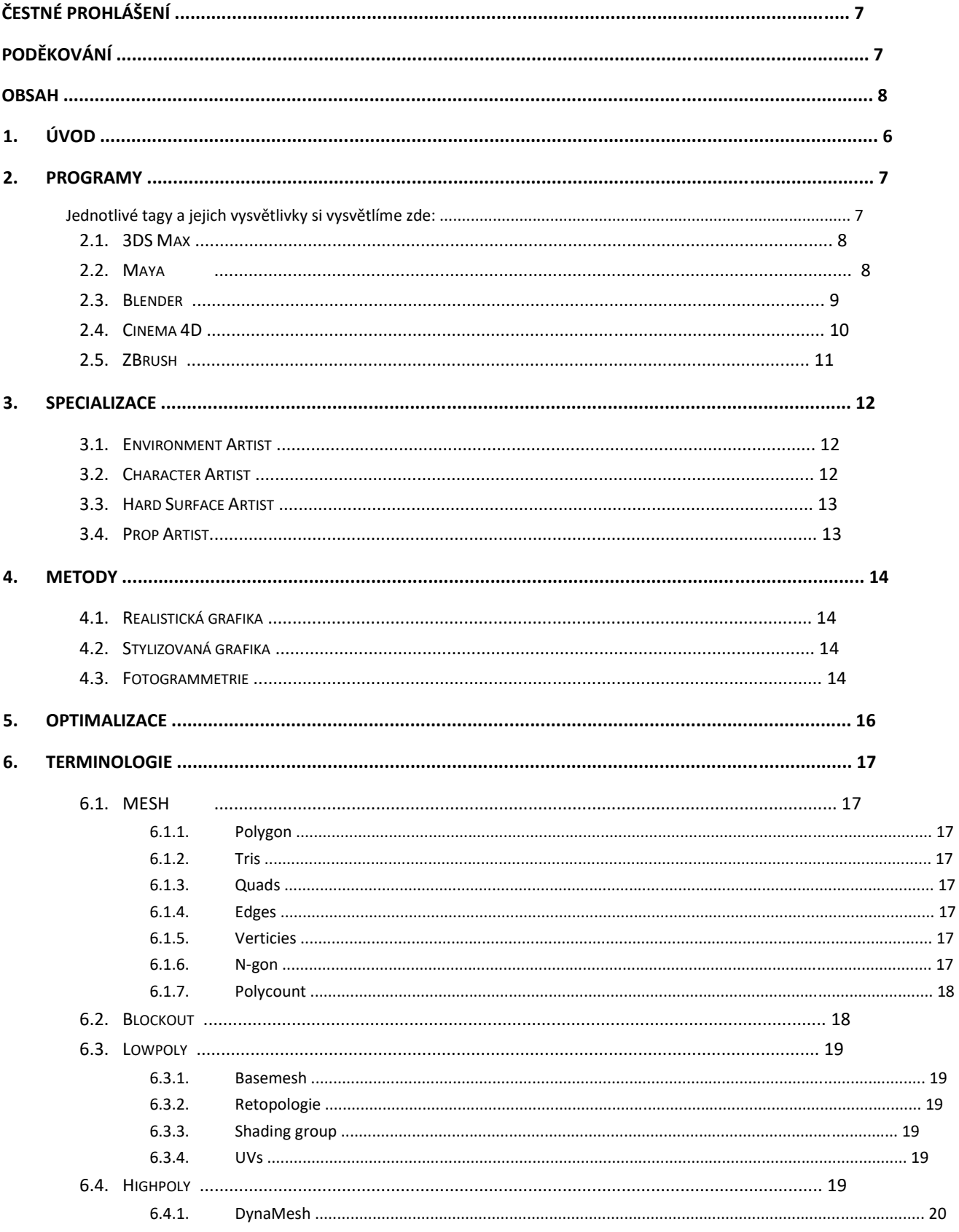

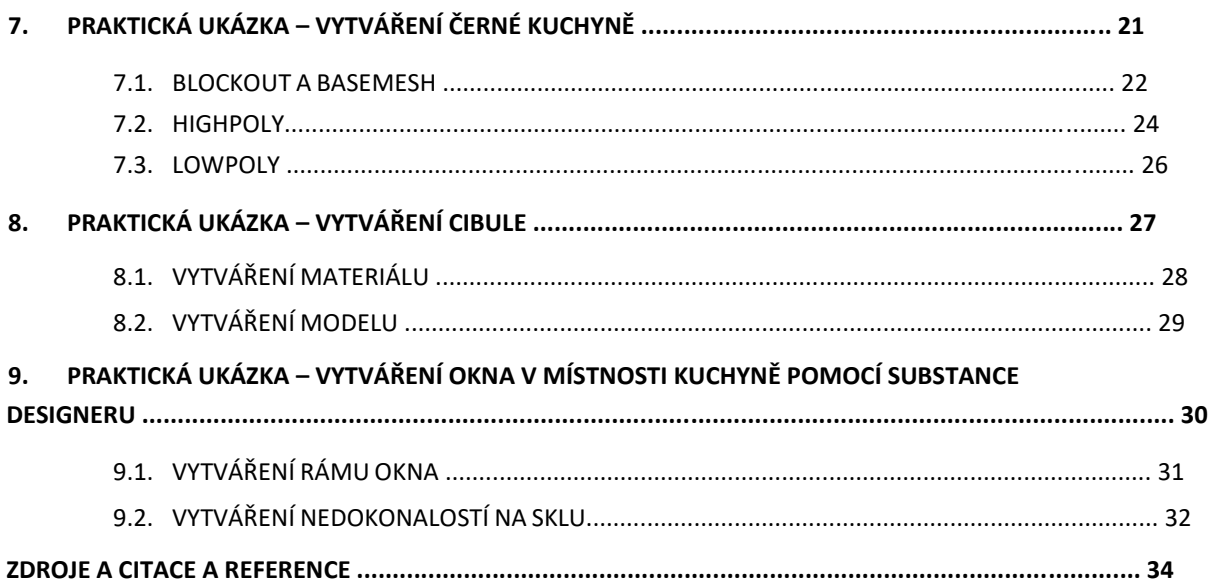

#### 1. ÚVOD

Téma mé maturitní práce jsem si vybral proto, protože je to směr, kterým se v budoucnu hodlám vydat. Aktuálně se herní grafice věnuji pár let, a proto si troufám říct, že jsem schopen i díky tomu napsat tuto dlouhodobou maturitní práci. V této práci se budu věnovat všem aspektům videoherní grafiky, aby byl i naprostý laik po přečtení této práce schopen získat alespoň základní povědomí o videoherní grafice. Budu vás provázet od nápadu až po samotný výsledek praktické části této maturitní práce a cestou se budu snažit vydat ze sebe to nejlepší, co mohu abych vám mohl blíže přiblížit tuto náročnou ale velice zábavnou a velmi odměňující práci videoherního 3D grafika. Jako největší inspiraci si beru z videohry Kingdom Come: Deliverance od studia Warhorse Studios, která je pro mě jakousi modlou 3D grafiky a inspiraci z této videohry si při vytváření mých pracích beru dodnes. V této práci budu také využívat příklady z této videohry, na kterých budu prezentovat aktuální téma, případně ukázky z praktické části maturitní práce. Jako praktickou část své maturitní práce jsem se rozhodl vzít interiér kuchyně v Sázavském klášteře v 15. století. Stejný interiér nalezeme právě v mé inspiraci a já jsem se rozhodl svými silami vytvořit modely jako vývojáři, a to vše i v jiném videoherním enginu.

#### 2. PROGRAMY

K vytvoření plnohodnotného modelu do videoher je zpravidla potřeba znalost více grafických programů, říká se jim DCC nástroje. ("Digital Content Creation.") Od vytvoření basemesh, přes highpoly model po vytváření lowpoly meshe pomocí retopologie, následného UV mapování a vytvoření textur modelu. To může potřebovat znalost až tří druhů programů. Není to ale pravidlem o tom ale více po představení nejpoužívanějších programů pro výrobu videoherní 3D grafiky. Je nutno podotknout, že žádný program není nejlepší, každý dokáže vyprodukovat stejné výsledky, liší se pouze jakým způsobem. Důležité je najít software, který se danému grafikovi hodí nejvíce a sedne mu. Pokud se tedy budeme bavit o nejpoužívanějších třech 3D programech, 3DS Max, Maya a Blender, v dnešní době je již tolik nepodstatné, který z těchto software ovládáte, protože jste schopni se uplatnit na trhu práce stejně. Abych lépe dokázal přiblížit jejich nejčastější a nejdůležitější využití, přidám ke každému programu tag, které mohou lépe využití identifikovat.

#### **Jednotlivé tagy a jejich vysvětlivky si vysvětlíme zde:**

**basemesh**: Program je využíván pro tvorbu basemesh modelu **lowpoly**: Program je využíván pro tvorbu lowpoly modelu pomocí retopologie, v takovém programu se i vytváří UV mapování.

**highpoly**: Program je používán pro tvorbu highpoly modelů např. pomocí sculptingu (digitální sochařství), modely látkových propů a jiné.

**texturing**: Pomocí tohoto programu vytváříme textury pro materiál k určitému modelu.

**materials**: Tento program je využíván ke tvorbě materiálu aplikovaného na model.

#### 2.1. 3DS Max

Vývojářem je společnost Autodesk, která taktéž vyvíjí další programy, které jsou používané (nebo používány) v herním průmyslu a dalších odvětvích. Je význačný hlavně tím, že používá metodu stackovat modifiers (Jednotlivé akce úpravy modelu) a tím vytvářet zcela ojedinělý postup práce. Tento program jsem používal při tvorbě praktické části mé maturitní práce. *Tagy: basemesh, lowpoly.*

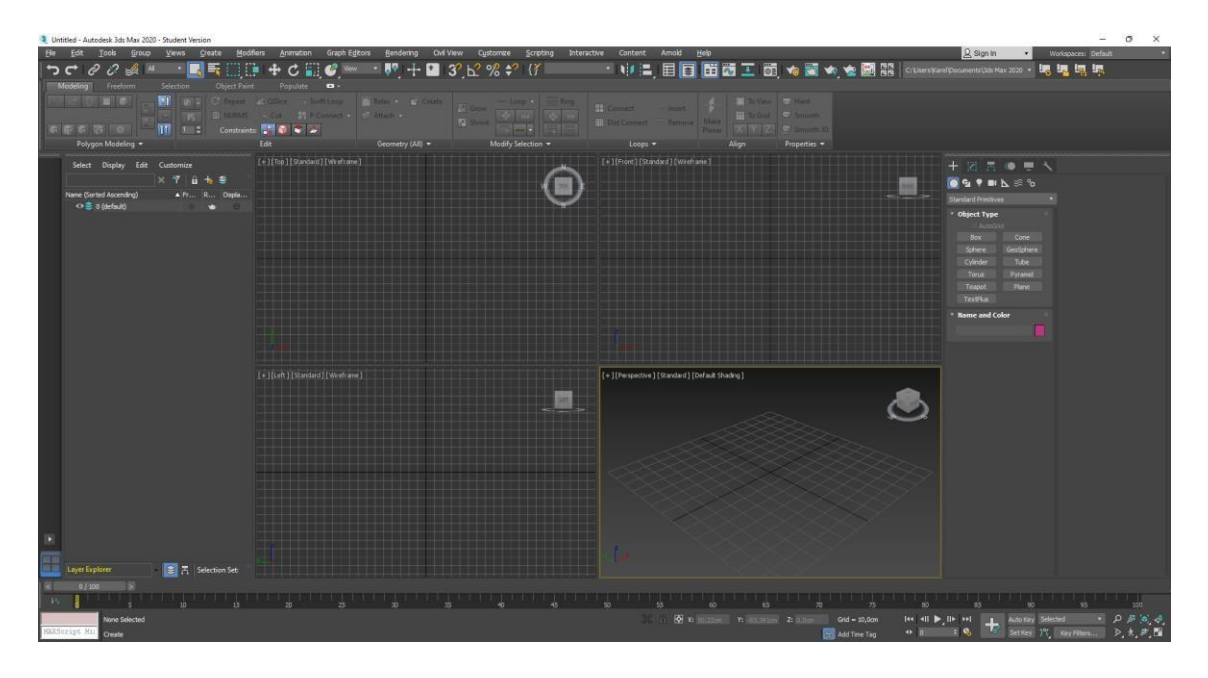

Obr. 1 Uživatelské prostředí programu 3DS Max

### 2.2. Maya

Stejně jako u předchozího, je vývojářem společnost Autodesk, společně s 3DS Max se jedná o Industry standart program, který je často vyžadován pro výběr na pracovních pozicích v průmyslu. Jedná se o placený software, placen měsíčním poplatkem, avšak pro školy a studenty je Maya zdarma, pod podmínkou, že následné výstupy nebudou využívány ke komerčnímu použití. Maya je oblíbeným výběrem hlavně pro Character Artisty, hlavně kvůli tomu, že nástroje pro vytváření lowpoly jsou zde více intuitivní než u programu 3DS Max. *Tagy: basemesh, lowpoly.*

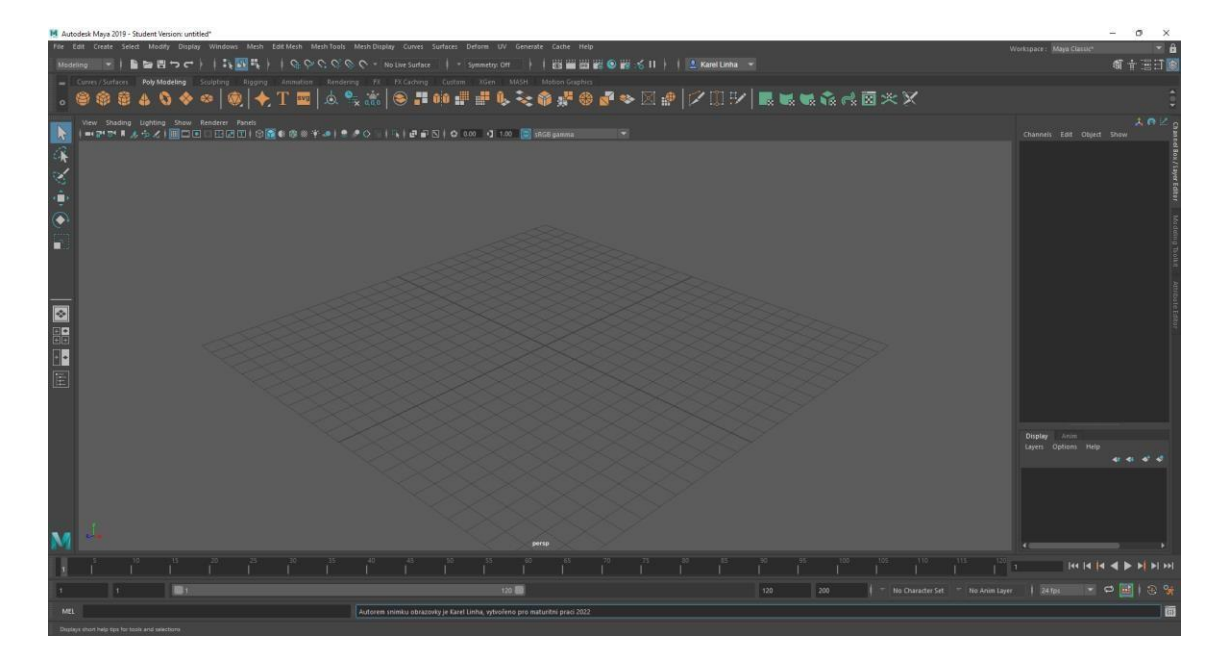

Obr. 2 Uživatelské prostředí programu Maya

#### 2.3. Blender

Vydavatelem je společnost Blender Foundation. Je free open-source DCC program, využívaný nejen na vytváření videoherní grafiky ale také k vytváření animací, renderů a video efektů. Jeho hlavní výhodou je, že je zcela zdarma a tím se těší i velké a rozsáhlé komunitě uživatelů, kteří jsou schopni sdílet své zkušenosti přes internetová fóra. Blender je také velice oblíbený z toho důvodu, že má nástroje dostatečné k vytváření modelů produkční kvality pouze v něm, bavíme se o vytváření highpoly, lowpoly, UVs a textur, spojení s tím, že je Blender zdarma, malá videoherní studia často vybírají tuto možnost, všechny ostatní softwary jsou pro komerční účely placené. Často se v sounáležitosti s tímto softwarem skloňuje termín Industry Standart, v překladu standartní software použitelný ve velkých AAA studiích (Videoherní studia se dělí vzestupně od nejmenších, Indie, přes AA až po největší videoherní studia, AAA.) Více videoherních studií začíná znalost a zkušenosti v tomto programu brát jako validní schopnost pro přijetí na pozici videoherního grafika. Největší krok udělalo druhé největší evropské videoherní studio Ubisoft, které investovalo do společnosti Blender

Foundation. (Vydavatel se spoléhá pouze na dobrovolné příspěvky.) *Tagy: basemesh, highpoly, lowpoly, texturing, materials.*

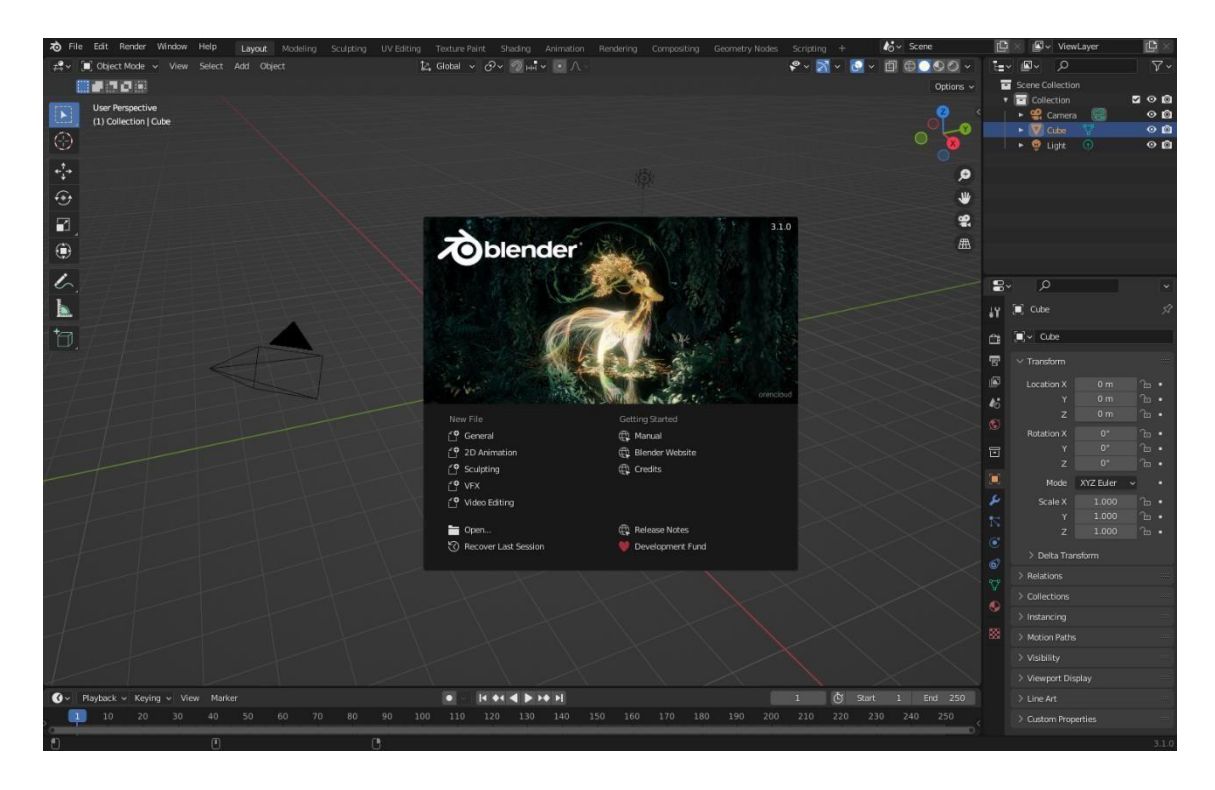

Obr. 3 Uživatelské prostředí programu Blender

#### 2.4. Cinema 4D

Vývojářem tohoto programu je Maxon Computer, tento software se těší značné oblibě hlavně na českých školách, kde se vyučuje nejčastěji, pro herní průmysl je toto ale již nepoužívaný program, svoji využití ale bohatě najde v jiných odvětvích, například pro profesionální rendery výrobků a podobné*. Tags: lowpoly, texturing, materials.*

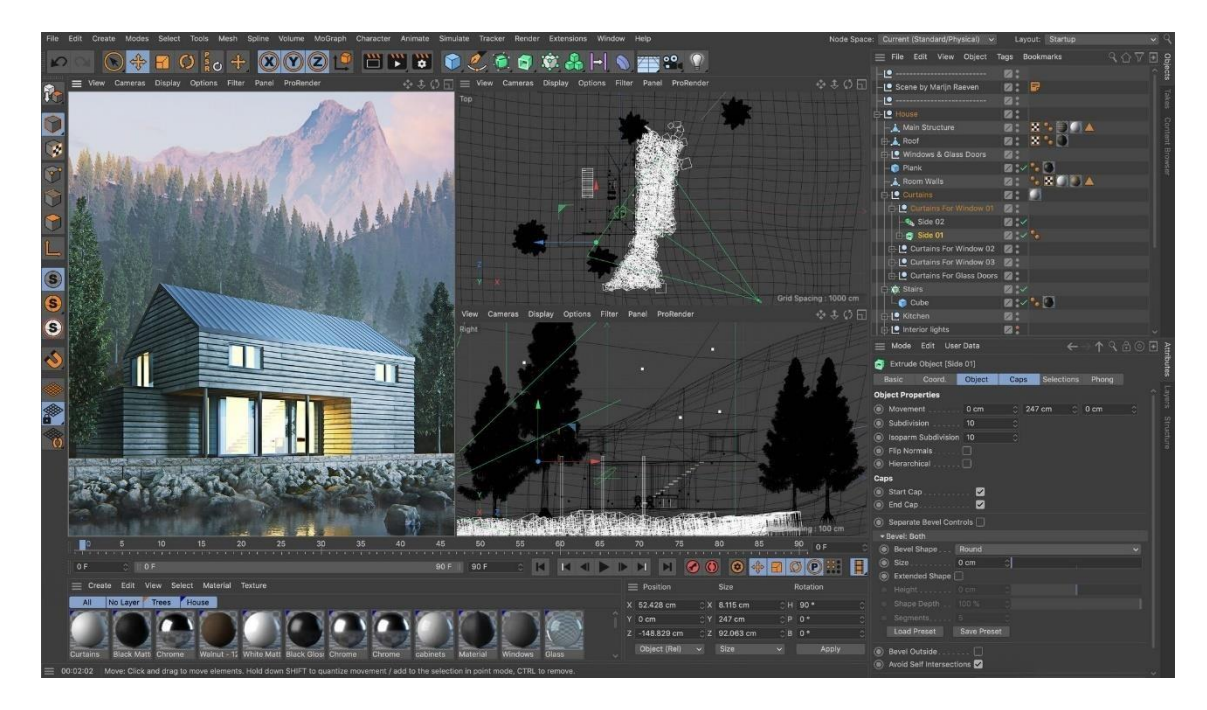

Obr. 4 Uživatelské prostředí programu Cinema 4D

## 2.5. ZBrush

Program vytvořen firmou Pixologic je ve videoherním průmyslu využíván hlavně jako nástroj digitálního sochařství. Je používán pro vytváření highpoly meshe, zejména organického nebo k modelování zvířat a charakterů.

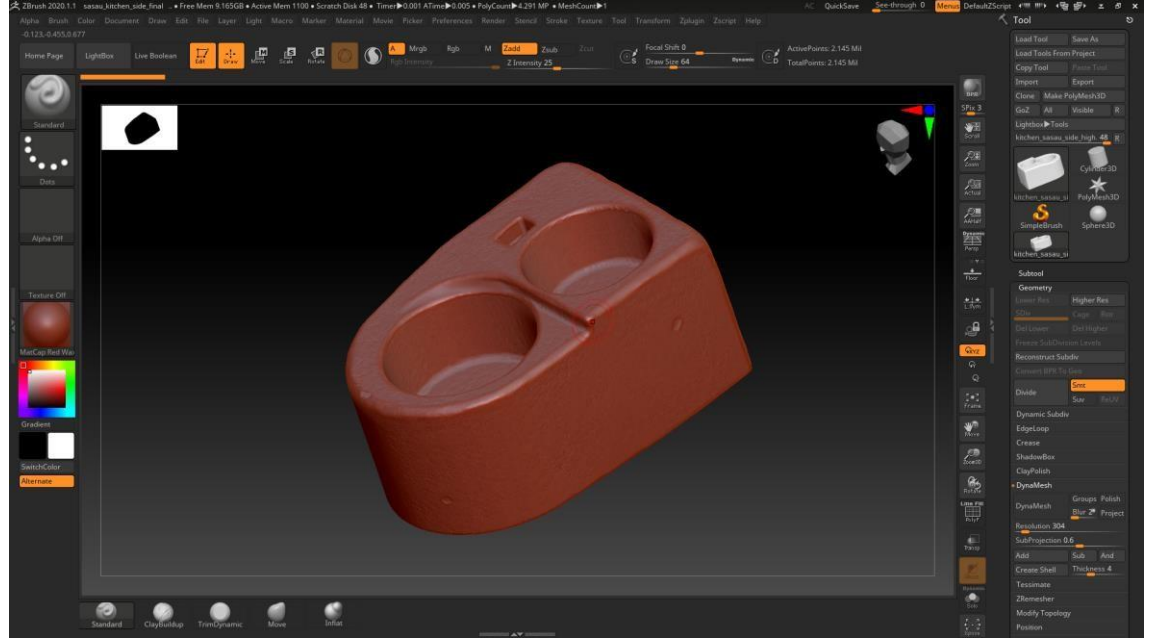

Obr. 5 Uživatelské prostředí programu Zbrush

#### 3. SPECIALIZACE

Pod pojmem vytváření videoherní grafiky se skrývá veliký počet specializací, které se mohou prolínat či doplňovat svojí náplní. Avšak pro svoji různorodost zkušeností potřebnou pro každý okruh videoherní grafiky, tak se grafici specializují na různá odvětví. Vzhledem k velikému rozsahu specializací, které existují se budu soustředit pouze na ty nejběžnější a nejdůležitější. Z pravidla se další specializace rodí z těchto čtyř.

#### 3.1. Environment Artist

Jeho hlavním úkolem je tvorba prostředí, ve kterém se hráč nachází. Jeho úkolem často bývá tvorba vegetace v prostředí, organické modelování, vytváření různých propů, které doplňují prostředí o ducha. Často bývá jeho úkolem i kompozice scény, světla či materiály. V těch největších firmách jsou na tuto pozice obsazováni lidé s takovou specializací, ale všude jinde tyto všechny role může zastupovat i Environment Artist. Specializaci na prostředí mám i já, líbí se mi tvořit světy, tvořit organické modely a vegetaci, to mám fakt rád.

#### 3.2. Character Artist

Character artist vytváří postavy, živočichy a další živé modely. Vytváří postavy, za které hraje, nebo vidíme se pohybovat, nejen to ale i jeho úkolem může být vytváření zvířat ve hře. Character artist musí znát perfektně anatomii lidského těla (případně nastudovat anatomii zvířete), tak aby mohl přesvědčivě vytvářet postavy. Jeho hlavním programem je Zbrush, který je svými schopnostmi nejlepší program ve svém oboru, tedy sculptingu. Jedná se totiž o a nejkreativnější formu vytváření highpoly meshe.

#### 3.3. Hard Surface Artist

Pod pojmem hard surface si musíme představit modely jako jsou zbraně, těžké industriální stroje, neorganické modely, modely s ostrými hranami, nekompromisně přesné modely na

12/32

rozměry. Nejčastěji najdou uplatnění své specializace ve FPS hrách ("First Person Shooter" Střílečky z pohledu první osoby) nebo kdekoliv, kde si představíte použití takových modelů.

#### 3.4. Prop Artist

Propy, stejně tak jako v divadle, předměty, které svým způsobem doplňují prostředí. Bez nich prostředí vypadá prázdné, představit si to můžete i jako když se stěhujete do nového bytu, kde nic není, čtyři stěny, dveře a dvě okna, nic víc. Co uděláte? Nakoupíte postel, nábytek, židle, třeba květináč pro květiny a další různé předměty, tomu se říká propy a tato specializace se zaměřuje na rozdíl od Environment Artisty pouze jen na propy samotné.

#### 4. METODY

Při tvorbě hry má tvůrce v hlavě nějakou ideu, představu, jak by měla hra vizuálně vypadat. Může cílit po realistickém pohledu na svět ve videohře nebo po stylizovaném až pohádkovém světě. Toto rozhodnutí ale musí být učiněno na začátku výroby, jelikož se výsledky velice liší nejen strukturou modelu, kde není takový cit pro přesnost a ostřejší hrany ale i textury, které u stylizované grafiky mohou být i malované.

#### 4.1. Realistická grafika

Důležitý je hlavně cit pro detail, cílem je u hráče vyvolat dojem, že takový model by mohl existovat i v reálném světě. Kromě citu pro detail, který je nutný promítnout na model je ale zásadní částí této grafiky i tvorba materiálů, které mají realistické chování ve světě hráče.

#### 4.2. Stylizovaná grafika

Důležitý je hlavně umělecký cit, u této grafiky není vaším cílem vyvolat v hráči dojem, kterým si dokáže představit vidět takový model v reálném světě, jde vám čistě o to, jak to vypadá a působí, pohádkově, příjemně, uvolněně.

#### 4.3. Fotogrammetrie

Poměrně novější metoda vytváření realistické grafiky. Fotogrammetrii dnes zná již téměř každý uživatel map, pokud jste si někdy třeba na mapách Google spustili satelitní režim a pohnuli pomocí shiftu a tahem myší do stran, mohl se vám naskytnout tento pohled mapy. Ten byl vytvořen pomocí fotogrammetrie, tedy získávání snímků určitého objektu (Zde prostoru.) a ve specializovaných programech zkombinovaných do sebe vytvářejíc model. Následný model musí být, ale také vyčištěn od nadbytečných informací, které se při skenování vyfotili, např. pozadí či věci blízko objektu, které mohou kazit celkový dojem modelu. Tato metoda je ve videoherních průmyslu trochu nová, nejčastěji ji spíše potkáme pro sken obličejů a jejich tvarů pro konstrukci realistických tváří. Avšak pouze se znalostí fotogrammetrie si jako 3D grafik opravdu nevystačíte.

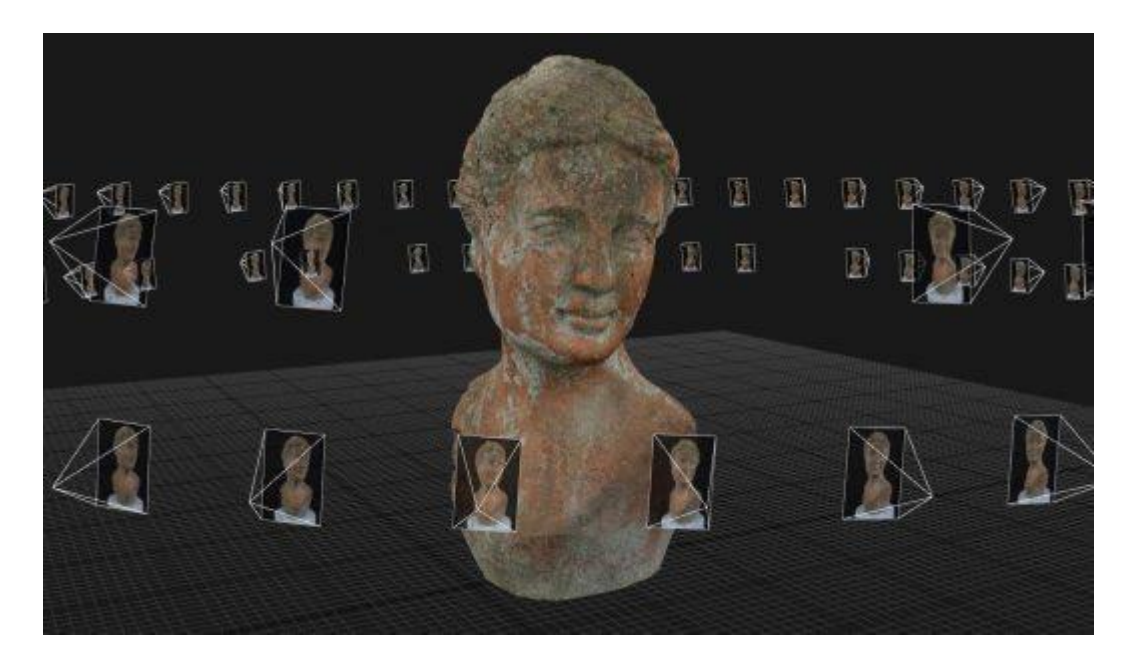

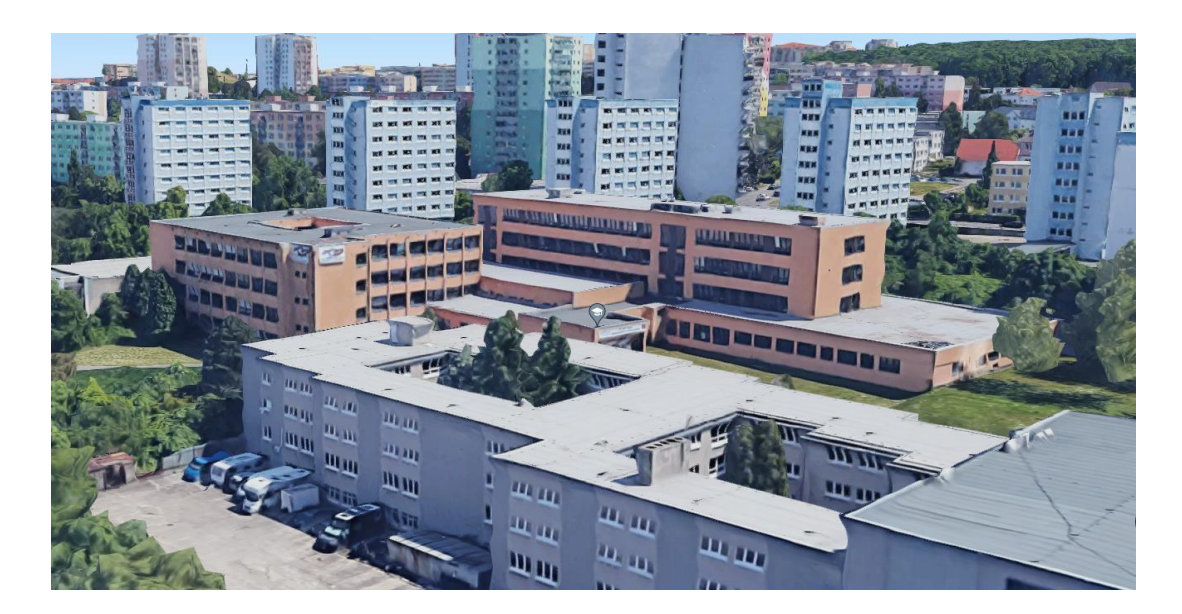

Obr. 6 a 7, příklady fotogrammetrie.

#### 5. OPTIMALIZACE

Videoherní grafika má jednu velice důležitou podstatu. Počítač uživatele musí být schopný renderovat modely a jejich textury v reálném čase. To znamená, že na rozdíl od jiných využití 3D grafiky, jako je například architektura, kdy se z následné práce pořizují snímky a jejich render může trvat v řádu hodin, někdy i desítek anebo modelů vytvářených do filmů či seriálů, kdy jednotlivé snímky jsou taktéž renderovány, a to například desítky či stovky hodin, ve hře na to má počítač pouze při základní snímkové frekvenci hry (FPS) šedesát za sekundu jenom 16,6 milisekund. (Výpočet je 1 sekunda = 1000 milisekund, děleno počtem snímků a to 60, či jiná proměnná.) U videoherních titulů, kde hlavním elementem je reakce hráče na podněty se používá snímková frekvence až 240 FPS, to zkracuje čas renderu snímku hry za sekundu na pouhé 4 milisekundy. To je opravdu krátká doba, pokud si v kontextu představíme render filmu, kde takový snímek trvá renderovat několik hodin. Proto musí být modely vytvářeny s duchem této věci.

Grafici tedy musí své modely umět správně optimalizovat, jinak modely mohou být nepoužitelné, respektivě, větší množství hráčů nebude mít dostatečný hardware ke stabilizovanému průchodu hrou.

#### 6. TERMINOLOGIE

Mnohokrát jsem již použil termíny, které mohou být pro lajky matoucí, v této kapitole si vysvětlíme nejčastější pojmy, které potkáte při tvoření modelů do videoher.

#### 6.1. MESH

Název pro síť quadů a trisů, ze kterých se model skládá. Dá se interpretovat jako povrch, na který aplikujeme materiál a ten používáme jako model ve videohře.

#### **6.1.1. Polygon**

Název jednotlivé části v meshi, může být trisem nebo quadem.

#### **6.1.2. Tris**

Polygon trojúhelníkového tvaru, má tři vrcholy nazývané Verticies. Je hlavně používán ve videoherních enginech.

#### **6.1.3. Quads**

Polygon čtvercového tvaru, má čtyři vrcholy, využíván hlavně pro produkční část workflow. Propojením dvou vrcholů se z quadů stanou dva trisy.

#### **6.1.4. Edges**

Hrana jednotlivých quadů či trisů. Propojuje dva verticies v meshi.

#### **6.1.5. Verticies**

V jednotném jméně nazýván vertex. Vrchol jednotlivých quadů či trisů.

#### **6.1.6. N-gon**

Může se stát, že při výrobě dostaneme polygon, který má nežádoucí počet vrcholů, více než čtyři. Takový polygon způsobuje potíže v ostatních programech a některé programy jej nemusí správně vypočítat pro další práce. Lze mít pouze méně jak 4 vrcholy, jinak se jedná o n-gon.

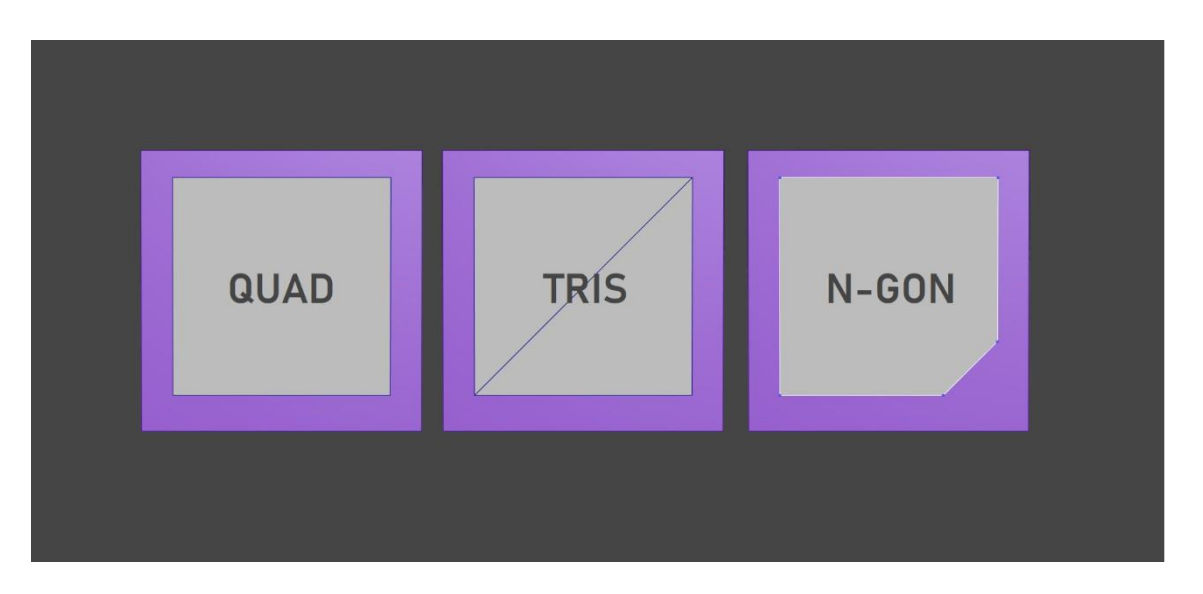

Obr. 8 Grafické znázornění jednotlivých polygonů.

#### **6.1.7. Polycount**

Termín definující počet trisů a quadů jsou v meshi použity. Díky tomuto ukazateli můžeme bezpečně zjistit, zda naše mesh vyhovuje optimalizačně a je možná k využití v herních enginech.

#### 6.2. Blockout

3D náčrt modelu. Proporce modelu může být ve 3D programech zavádějící a působit zcela jinak než ve videoherním enginu. Vytváří se hlavně proto, aby byla práce konzistentní a proporce stejné mezi všemi modely. Maximální odchylka je 15% od původní velikosti modelu, při zvětšování nebo zmenšováním samotného modelu je riziko toho, že by si hráč mohl začít všímat ztráty detailu či roztáhnutých částí.

#### 6.3. Lowpoly

Název pro mesh, která má nízký počet polygonů, Low (Málo, méně) Poly (Polygonů). Jedná se o modely, které se využívají v herních enginech, protože jsou levné pro výkon na počítačích. Čím více polygonů, tím více je model náročný na zobrazení.

#### **6.3.1. Basemesh**

Mesh modelu určena k vytvoření highpoly modelu, účel je k vytvoření základní struktury a ustanovení rozměru. Dá se definovat i jako midpoly.

#### **6.3.2. Retopologie**

Proces vytváření lowpoly modelu. Cílem je razantním způsobem snížit počet polygonů modelu z několika miliónu na pouhé stovky až tisíce. Díky tomuto procesu lze následný model využít v herním prostředí.

#### **6.3.3. Shading group**

Polygony vedle sebe mohou buď odrážet světlo od svých hranic buď s hladkou hranou, pokud mají stejnou skupinu. Pokud skupinu ale nesdílí, světlo se bude ostře lomit o hranu (Edges)

#### **6.3.4. UVs**

UV neboli UV Mapping je proces vytvoření 2D textury z 3D modelu. Nejlepším příkladem je papírový model krychle nebo lepení papírových autíček do modelu. Cílem je vytvořit 2D texturu možnou editovat v běžných rastrových programech či ve specializovaných texturovacích programech.

#### 6.4. Highpoly

Název pro mesh s extrémně vysokým počtem polygonů až v řádech miliónů. Díky takovému počtu je možné tvořit komplexní a detailní modely, které se

#### **6.4.1. DynaMesh**

DynaMesh umožňuje dynamickou změnu topologie modelu při zachování konstantní hustoty polygonů. Po změně modelu, která způsobí přílišné natažení polygonů je možné model regenerovat a DynaMesh přidá v tomto místě dodatečné vertexy. Další funkcí DynaMesh je spojení protínajících se povrchů, podobné booleanovským operacím.

## Prolog k odborné části.

Jako praktickou práci jsem si vybral vytvoření celé místnosti kuchyně v Sázavském klášteře, kde hlavně mniši vařili pro sebe jídlo. Jako inspiraci pro kuchyni jsem vzal prostředí ze hry Kingdom Come: Deliverance, které tyto místnosti vytvářelo podle hlubokých studií (Za zmínku stojí i to, že se na tyto lokace šla podívat i delegace grafiků z týmu Warhorse (Vývojář), což může krásně dokázat, jak je vlastně nutné mít reference a kam až jsou herní vývojáři ochotni zajít)

## 7. PRAKTICKÁ UKÁZKA – VYTVÁŘENÍ ČERNÉ KUCHYNĚ

Jako ukázka modelu, který jsem si připravil do teoretické části maturitní práce je hlavní prop místnosti a tím je černá kuchyně. Jako referenci jsem si vzal černou kuchyni z hradu v Jindřichově Hradci. Stejnou inspiraci měli i samotní vývojáři.

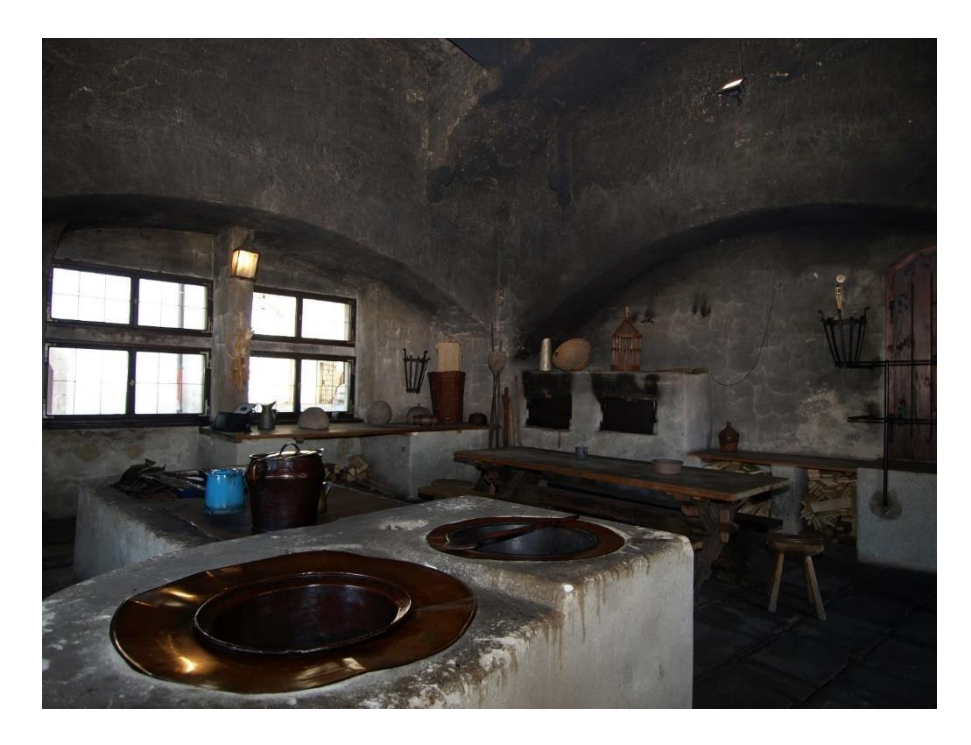

Obr. 9 Hlavní reference černé kuchyně, tato je z hradu v Jindřichově Hradci.

Černá kuchyně je prop, musíme tedy použít adekvátní postupy.

Jelikož se jedná o objekt s více detaily, které se stěží udělá v programu 3DS Max, musím počítat s tím, že budu používat techniky sculptingu, tedy digitálního sochařství. Nejdříve budu muset vytvořit basemesh, highpoly a pomocí retopologie lowpoly. To je standartní postup při vytváření takových modelů, zkráceně high to lowpoly workflow.

#### 7.1. BLOCKOUT A BASEMESH

Jako první si tedy vytvořím blockout abych se mohl ubezpečit, že následný model nebudu muset zvětšovat anebo zmenšovat. Poté, co jsem se ujistil, že následný model má správné proporce, mohu dále postupovat na basemesh. Basemesh se dá přirovnat skoro jako více detailní kostka hlíny v keramice s tím rozdílem, že co by jako kostka, zde vytváříme pro tento případ složitější a komplexnější formu.

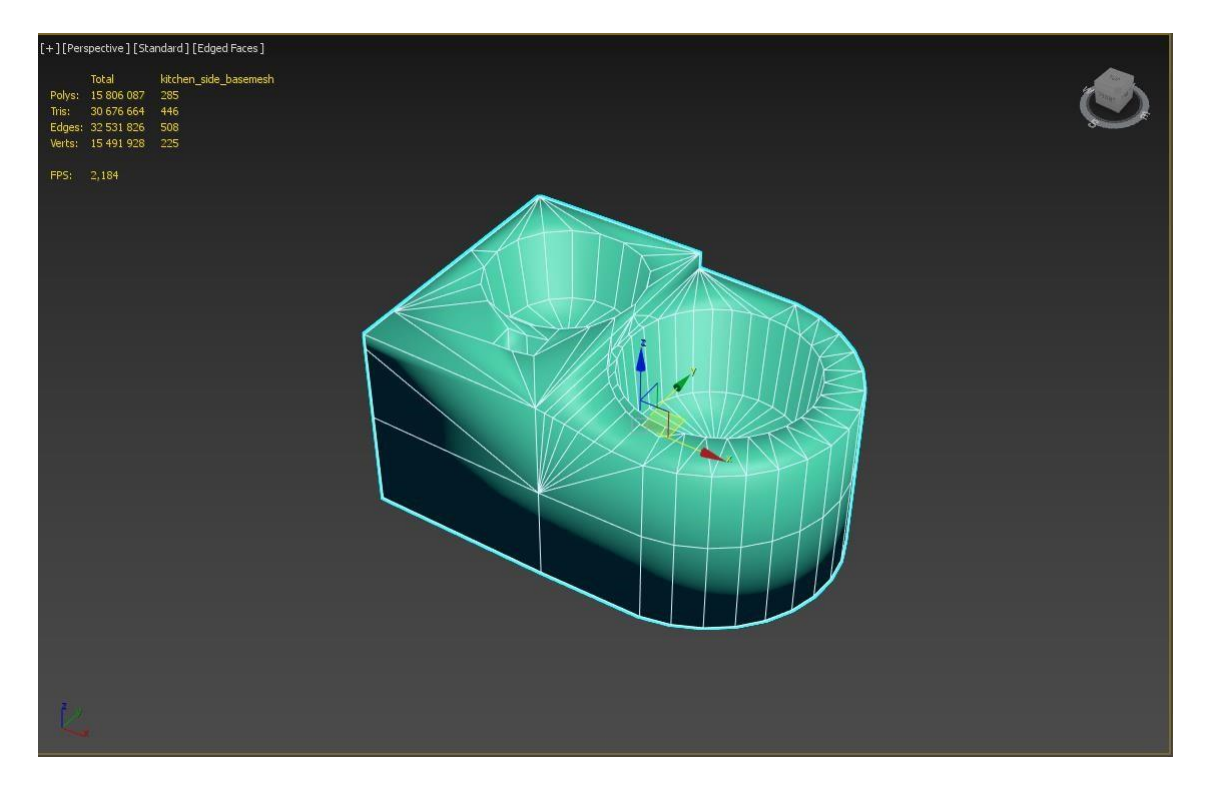

Obr. 10 Příklad basemesh propu černé kuchyně.

Před exportem do programu Zbrush, musíme se ujistit, že používáme to co nejvíce quads (čtverců). místo tris (trojúhelníků). Je to totiž důležité kvůli tomu, že pokud chceme vytvořit detaily na basemesh, musíme udělat wireframe (síť, na obrázku číslo 2 je taková síť znázorněna bílými čárami) hustější. Toho můžeme dosáhnout dělením jednotlivých quads.

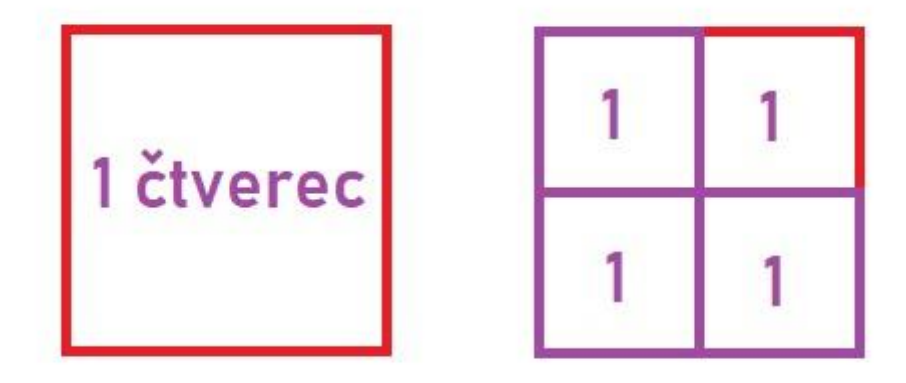

Obr. 11 Jak funguje dělení quads (čtverců) za účelem zhuštění meshe.

Pokud se ujistíme, že používáme to co nejméně trojúhelníku, či ještě lépe, naše mesh je pouze ze čtverců, můžeme exportovat model do programu Zbrush. Pro uchování čtvercové sítě, musíme exportovat model jako .obj soubor. Autodesk .fbx soubor totiž síť ztrojúhelníkuje a stane se nepoužitelná, tato forma se pouze používá při exportu do herních enginů, či render programů, případně při zapékání highpoly meshe do lowpoly meshe. Proto při exportu vybereme možnost exportu do .obj formátu, vybereme preset (přednastavené možnosti pro specifické situace) Zbrush a model exportujeme.

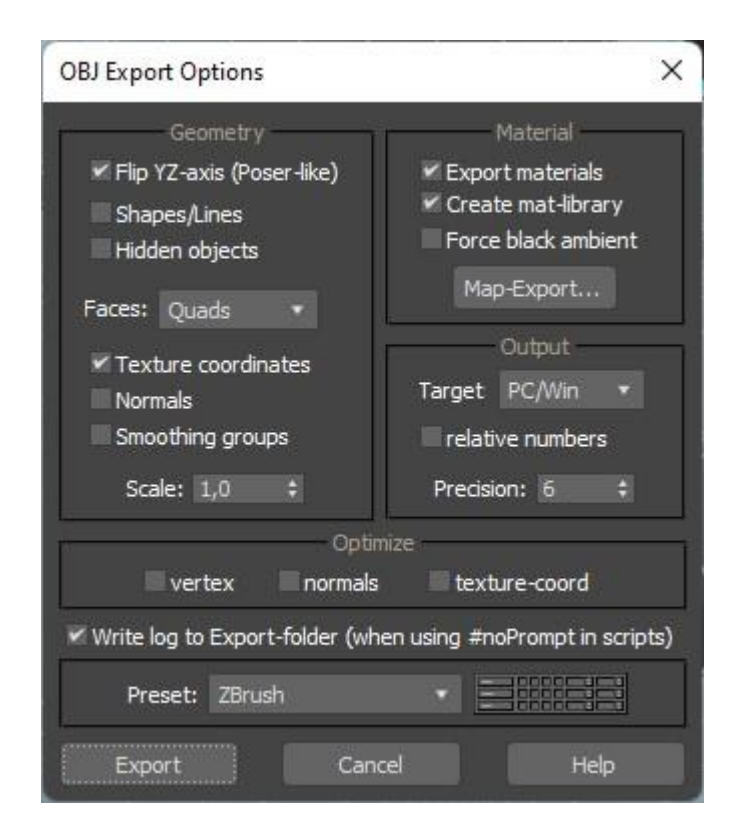

Obr. 12 Export nastavení do programu Zbrush.

#### 7.2. HIGHPOLY

V programu ZBrush jsem si model importoval a začal jsem na něj práce. Nyní musíme přemýšlet nad tím, jak byl prop využíván v minulosti, je totiž důležité, aby modely měly nějakou historii, byly otloukané, opotřebované, nakřáplé, nepravidelné. Všechny tyto prvky dávají modelu autentičnosti a originality. Jelikož se jedná o útvar tvořený z nějakého kamenného materiálu, musíme přidat nepravidelnost v siluetě celého modelu, to znamená,

že jsem strany modelu různě posouval a dělal vybouleniny, které mají znázornit nepravidelnost a nepřesnost tehdejších nástrojů. Rohy byly, avšak velice ostré a neorganické a proto, že se jedná útvar z nějakého druhu kamenného materiálu, tak jsem následně rohy utloukal, různě se rohy drobily za roky používání, přidal nepravidelnosti. Tímto postupem jsem byl schopný vdechnout modelu trochu autentičnosti, dobrým heslem je, "nic není dokonalé" a tím by se měl řídit každý environment artist, nevytvářím žádné zbraně ani těžké mechanické stroje. Když byla silueta hotová, zaměřil jsem se na detaily. Je hlavní jít od největších změn k detailům, ne naopak. (Viz basemesh a funkce DynaMesh a Subdividions)

Bylo na čase přidat modelu ruch, nepravidelnost povrchu v naši terminologii noise, který rovnému a uhlazenému povrchu modelu dá nepravidelnosti tak jako u kamene, obzvlášť z referencí můžeme poznat, že se jedná o ne uhlazený kus. To je přesně důvod, proč jsou reference důležité, pokud by se totiž jednalo o nějaký kus uhlazeného kamene, takový noise by byl nežádoucí a nekorespondoval by s předlohou. Jako poslední detaily jsem přidal různé malé škrábance a díry, které, když budeme uvažovat v duchu opotřebení mohly stát v době každodenního nadutého používání kuchyně.

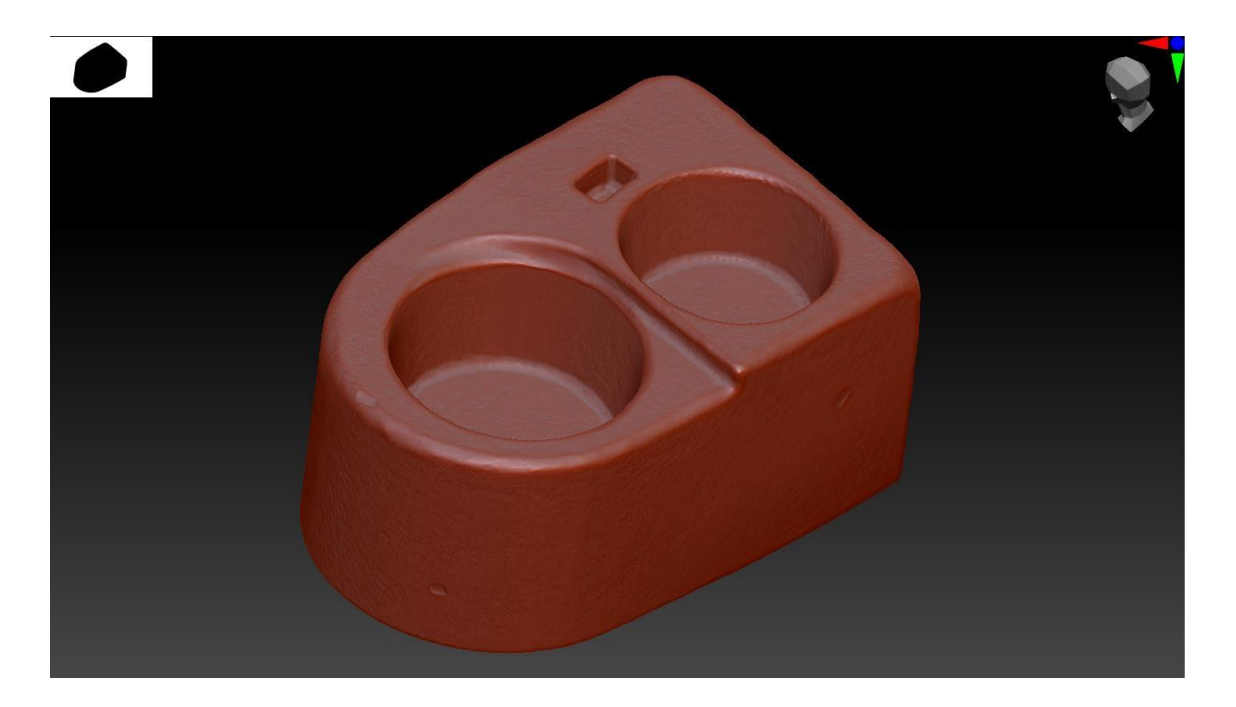

Obr. 13 Highpoly kuchyně

Hotovo, s tímto výsledkem jsem spokojený, hlavní byla úprava siluety a přidání menších detailů, zbytek vyřeší textura a materiál, který aplikuji na model. Můžeme exportovat, tentokrát ale ve .fbx formátu, protože se tato highpoly bude využívat v programu Substance Painter k bake (vypečení) textury na lowpoly model. Z důvodů, které jsem vysvětloval v kapitole optimalizace.

Jelikož jsme udělali podstatné úpravy na modelu, nemůžeme použít basemesh k vytvoření lowpoly meshe, proto musíme z highpoly meshe tuto mesh vytvořit.

Model si tedy importujeme do programu 3DS Max.

#### 7.3. LOWPOLY

Musíme nyní vytvořit tedy lowpoly mesh pomocí retopologie, díky šikovným nástrojům uvnitř programu toto nebude problém, je to spíše zdlouhavý proces než náročný, systematicky se snažíme udržet siluetu modelu, udržovat mesh to co nejblíže highpoly mesh a zároveň ji udělat to co nejlehčí pro render.

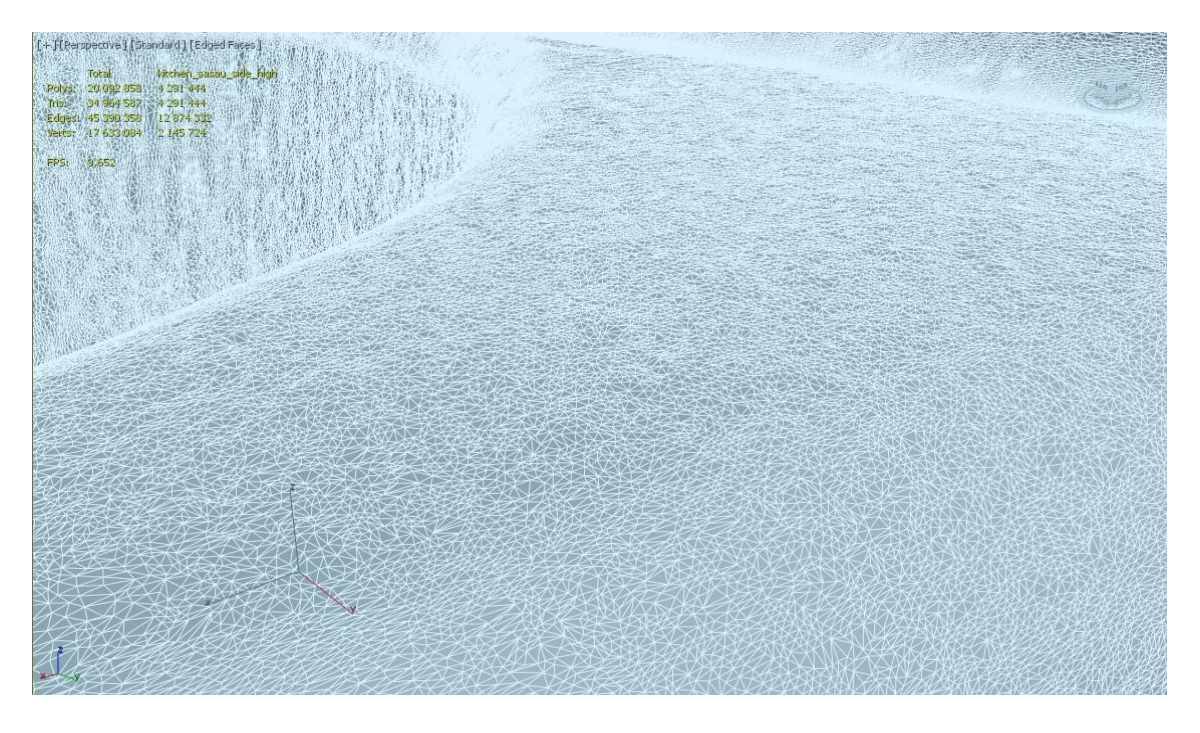

Obr. 14 Takto hustá je highpoly mesh, dohromady je zde něco málo přes 4,5

miliónu tris (trojúhelníků)

24/32

Po retopologie se můžeme podívat na hustotu meshe, ta je nyní pouhých 700 trisů, které videoherní engine naprosto v klidu zvládne.

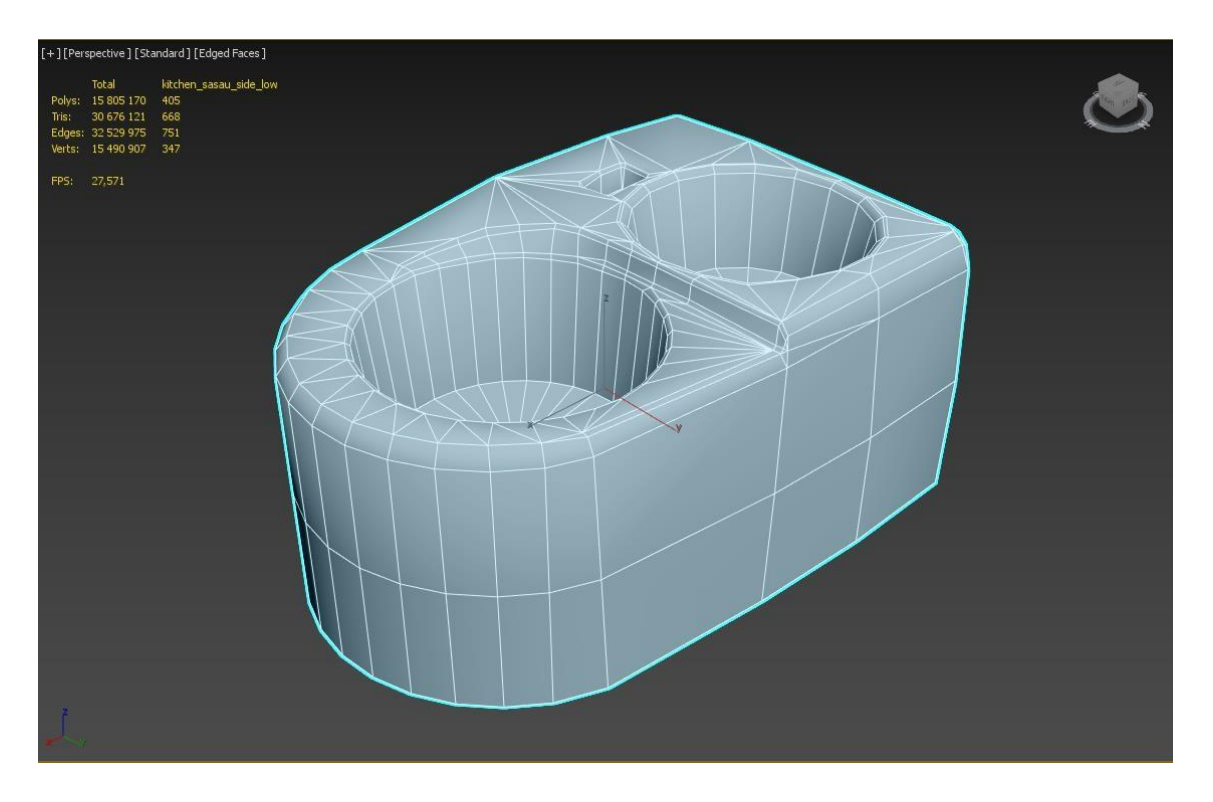

Obr. 15 Lowpoly mesh, využitelná v herním enginu.

## 8. PRAKTICKÁ UKÁZKA – VYTVÁŘENÍ CIBULE

V mé praktické části maturitní práce, která je situovaná ve středověké kuchyni moc keřů a stromů nenajdeme. Naštěstí se ve středověkých dobách hojně využívaly cibuli, stejně jako dnes. Rozhodl jsem se pro způsob, kdy mám vytvořený atlas tří snímků cibule ze tří úhlů, horní a dolní pohled a pohled ze strany. Tyto textury jsem získal zdarma přes stránku textures.com a jelikož se nejedná o komerční projekt, takové využití je naprosto v souladu s podmínkami stránky.

Nejdříve jsem si musel v programu Photoshop snímky poskládat do plátna o rozměru 512x512 pixelů, a ještě očistit tyto textury o ostatní části textury.

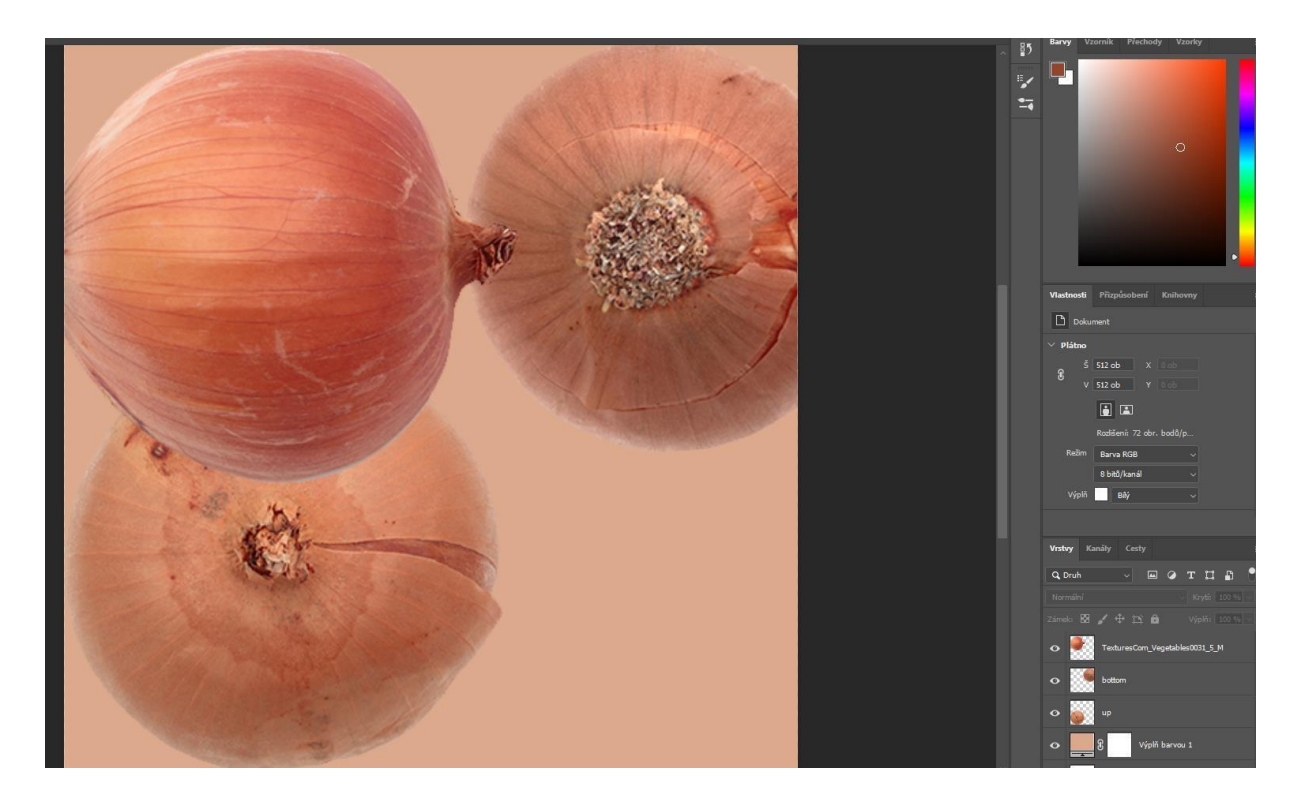

Obr. 16 Textura cibule poskládaná v programu Photoshop ze tří snímků

Tyto tři snímky jsem poskládal přesně tak, jak se mi nejvíce hodí pro následné UV mapování textury. Zároveň jsem přidal barvu pozadí podobnou cibuli abych při případném špatném mapování neměl na cibuli bílá místa ale pouze tyto mírně zbarvené.

## 8.1. VYTVÁŘENÍ MATERIÁLU

Protože začínám texturou, která běžně je jako poslední část celého procesu výroby modelu, musím tento proces i z druhé strany konce až na začátek, teda, do konce. Proto si v programu Substance Designer vytvoříme ostatní textury pro materiál, jako normal mapu, roughness mapu a basecolor mapu. Bez těchto textur není materiál kompletní a vypadal by v herním enginu špatně a nereálně, tomu se snažíme zamezit. Texturu si importujeme do programu do buňky s názvem "Bitmap", tato buňka slouží jako nositel textury cibule, kterou jsem vytvořil ve Photoshopu. Tuto buňku zapojíme do buňky "Bitmap to Material", která z této textury zpětně vytvoří textury, které potřebujeme. Trochu jsem si ještě pohrál s výsledkem jedné textury a následně výsledek exportoval a textury využil pro materiál.

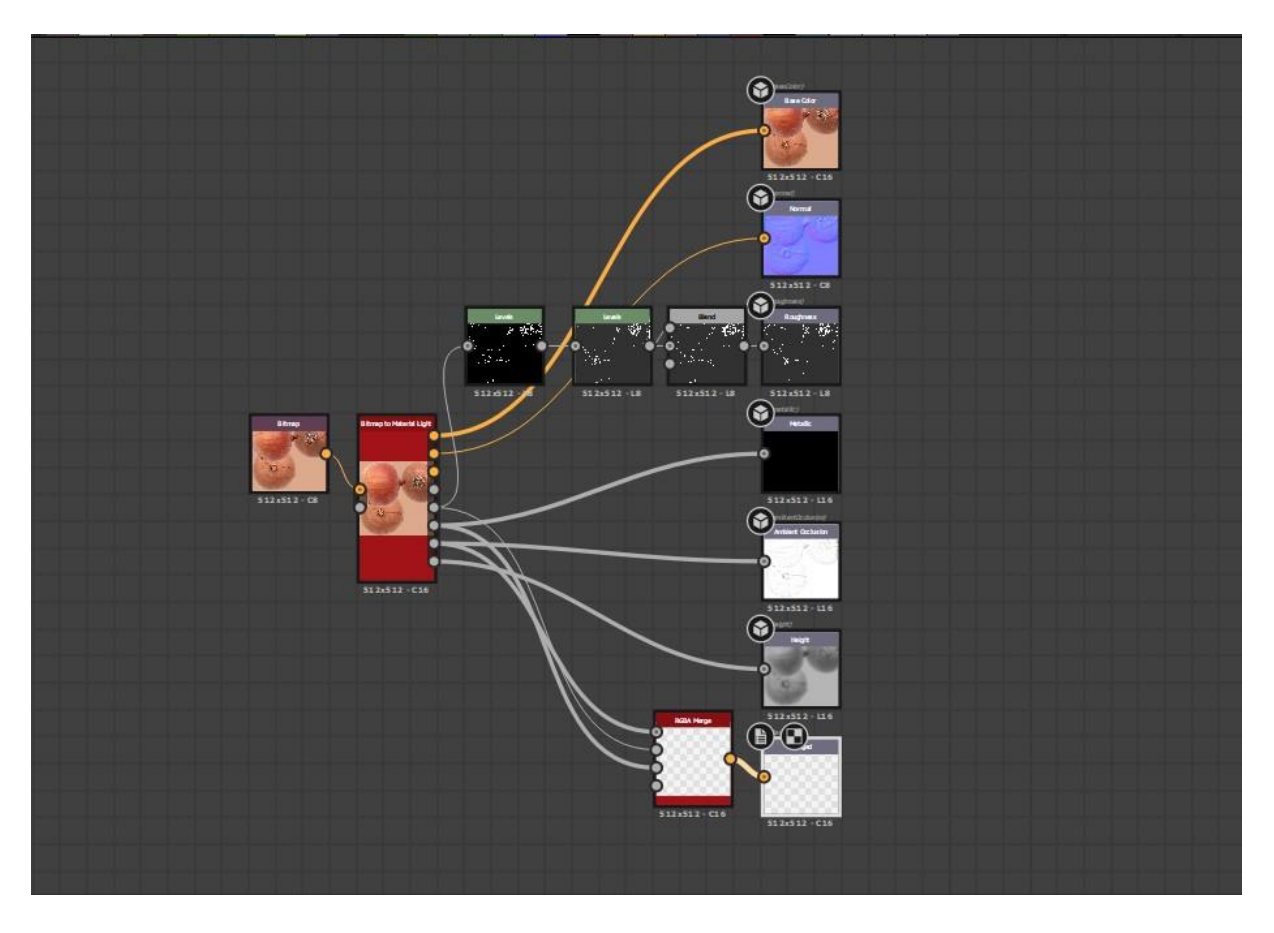

Obr. 17 Vytváření ostatních textur v programu Substance Designer

## 8.2. VYTVÁŘENÍ MODELU

Nyní nám chybí vytvořit model cibule, kterou využijeme. K zachování nějaké celistvosti jsem se rozhodl model vytvořit pomocí předlohy textury jednoho snímku cibule. Podle této předlohy jsem vytvořil model cibule a začal vytvářet UV mapování cibule, aby měla správný vzhled přesně podle atlasu. Model jsem oříznul z horní části, kterou jsem poté nasadil na snímek hořejšku cibule a stejně jsem tak udělal se spodní částí cibule. Nyní už pouze chybělo vytvořit zbytek těla a model cibule máme hotový.

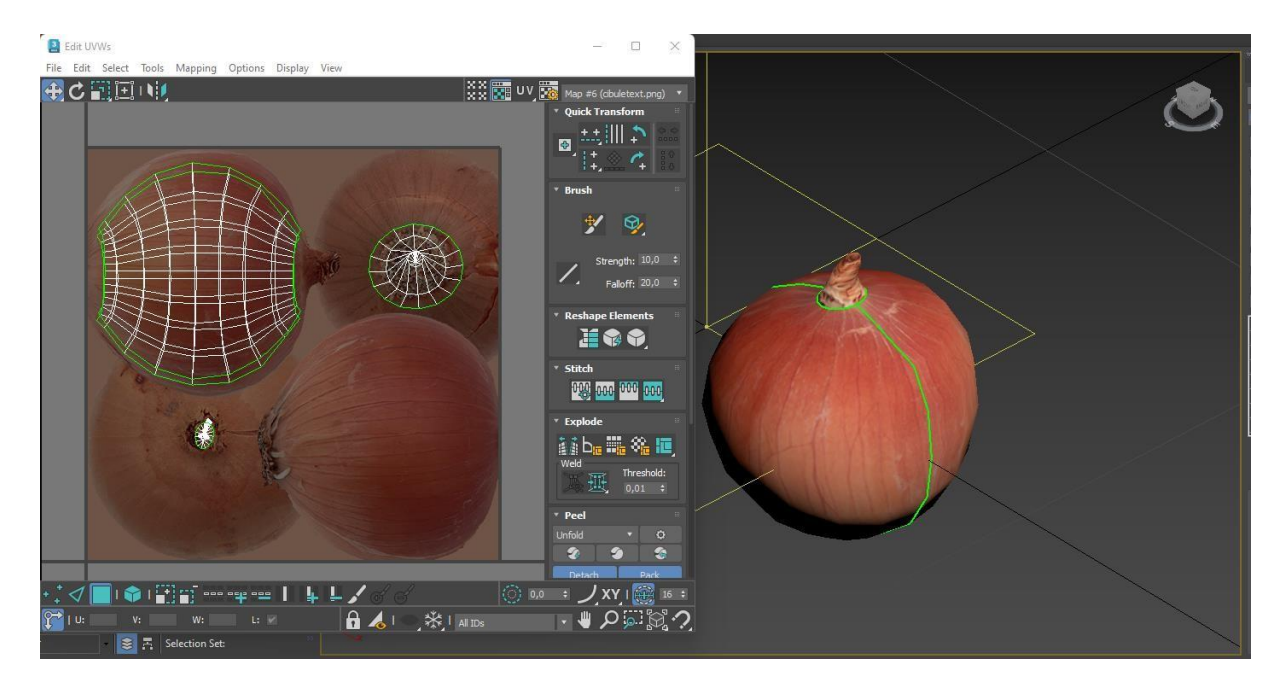

Obr. 18 Model cibule a její následné UV mapování v programu 3DS Max.

Tento postup jsem si mohl dovolit jenom díky tomu, že se jedná o tak nedůležitý model, rozměrově opravdu malý a je důležitá hlavně silueta. Spoléháme na to, že průměrně hráč tento model zkoumat blíže nebude, to by ani běžný nedělal. Taková je podstata části propů, které pouze doplňují místnost, vytvářejí siluetu, kterou si člověk ani nevšimne ale vžije se s ní. Je to naprosto stejné, jako kdybyste procházeli místností, samotných věcí si v ní nevšimnete, pouze proletíte pohledem, ale rázem kdy takové předměty v místnosti nemáte, dostanete pocit prázdné, neucelé místnosti.

## 9. PRAKTICKÁ UKÁZKA – VYTVÁŘENÍ OKNA V MÍSTNOSTI KUCHYNĚ POMOCÍ SUBSTANCE DESIGNERU

K vytvoření okna jsem se rozhodl použít trochu jiný postup, než jsem prezentoval doposud, a to vytvoření okna pomocí tilling textur, díky kterému mohu vytvořit nekonečná okna různých způsobů. Ke tvorbě oken jsem tedy vybral postup přes Substance Designer, kde jsem tedy vytvořil atlas skla, který mi dovolí vytvořit z jedné textury čtyři okna, každé s různým detailem.

### 9.1. VYTVÁŘENÍ RÁMU OKNA

Nejdříve začneme vytváření rámu okna. Snažím se přiblížit tvaru okna z prostředí, ze kterého se inspiruji. Substance Designer využívá nodes neboli zjednodušeně bloky se souborem vlastností, které při různém spojováním, slučováním vytváříme různé výsledky a ty dané výsledky dále spojujeme a slučujeme a tak dále, jelikož vzor rámu okna je trochu atypický, a tak musíme dojít k touženému výsledku hezky po částech a ty spolu slučovat a v některých případech mazat.

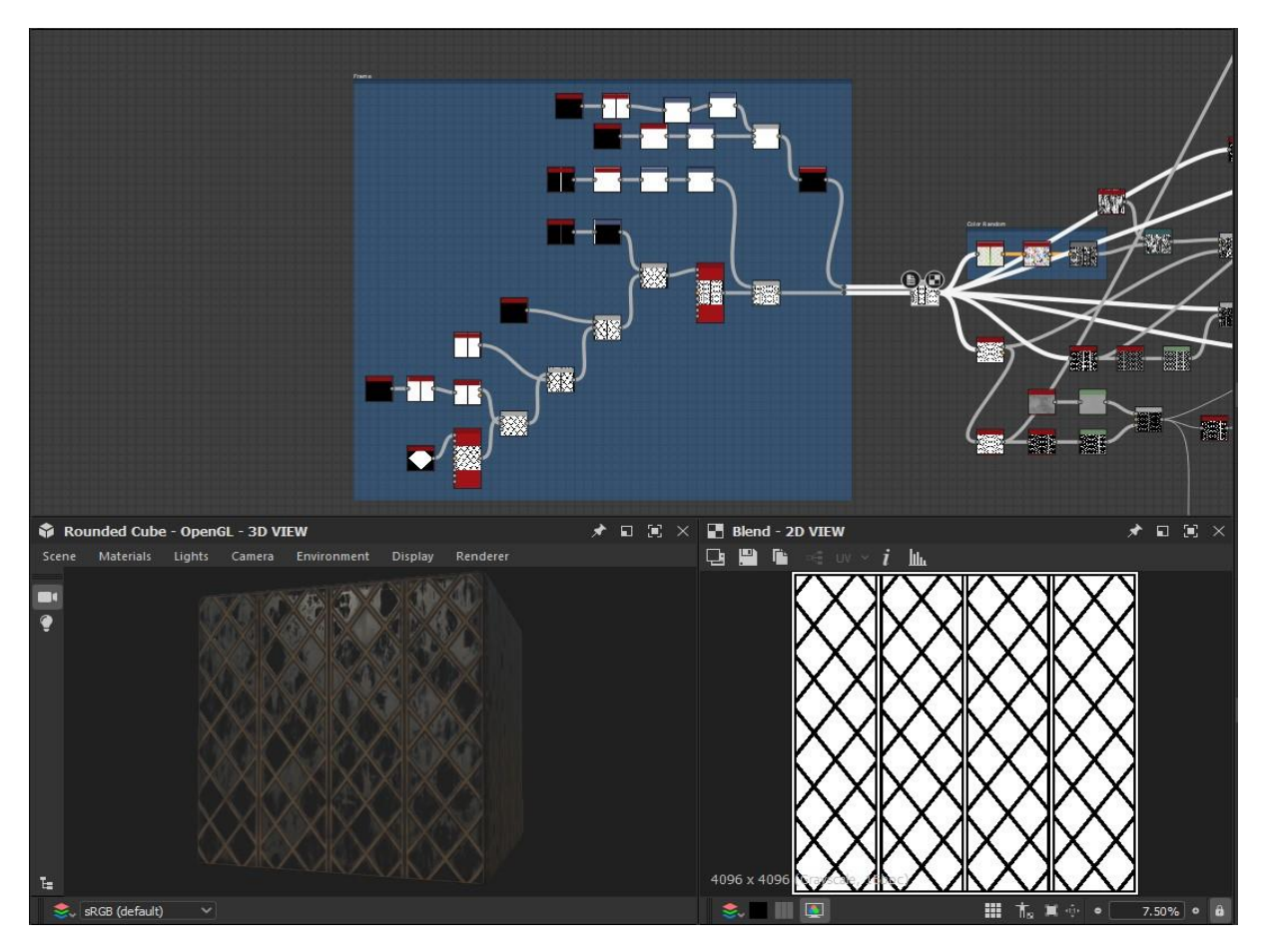

Obr. 19 Substance Designer, výroba rámu okna Na

obrázku můžeme vidět, jak jsem se v dostal k touženému výsledku rámu okna, pomocí kombinací geometrických nodes, jejich slučováním jsem dostal tento výsledek, se kterým jsem spokojený, a tak mohu pokračovat dál na vytváření samotného skla, různé špíny a nedokonalosti na samotném sklu.

### 9.2. VYTVÁŘENÍ NEDOKONALOSTÍ NA SKLU

Nic není dokonalé, v 15. století není ani nic naprosto čisté, skel včetně, a proto musíme vytvořit nedokonalosti na povrchu skla. Pro popsání celého procesu bych mohl vytvořit další maturitní práci, ale o to nám nejde, cílem je stále dodat obecný přehled. K vytvoření nedokonalostí přidáme nodes s názvem Grunge, název nemá překlad do češtiny, ale jedná se o nějakou procedurální texturu špíny, tuto texturu jsem postupně upravoval, kombinoval více různých textur, pohrával si s hodnotami a výsledek můžeme vidět na obrázku. Já osobně jsem spokojený, výhoda je, že díky tvorbě touto cestou přes Substance Designer, kdykoliv se mohu vrátit a lehce si hrát s nastavením jednotlivých částí. V tom tkví krása tohoto programu a tohoto workflow, naprostá a absolutní kontrola nad každým pixelem textury.

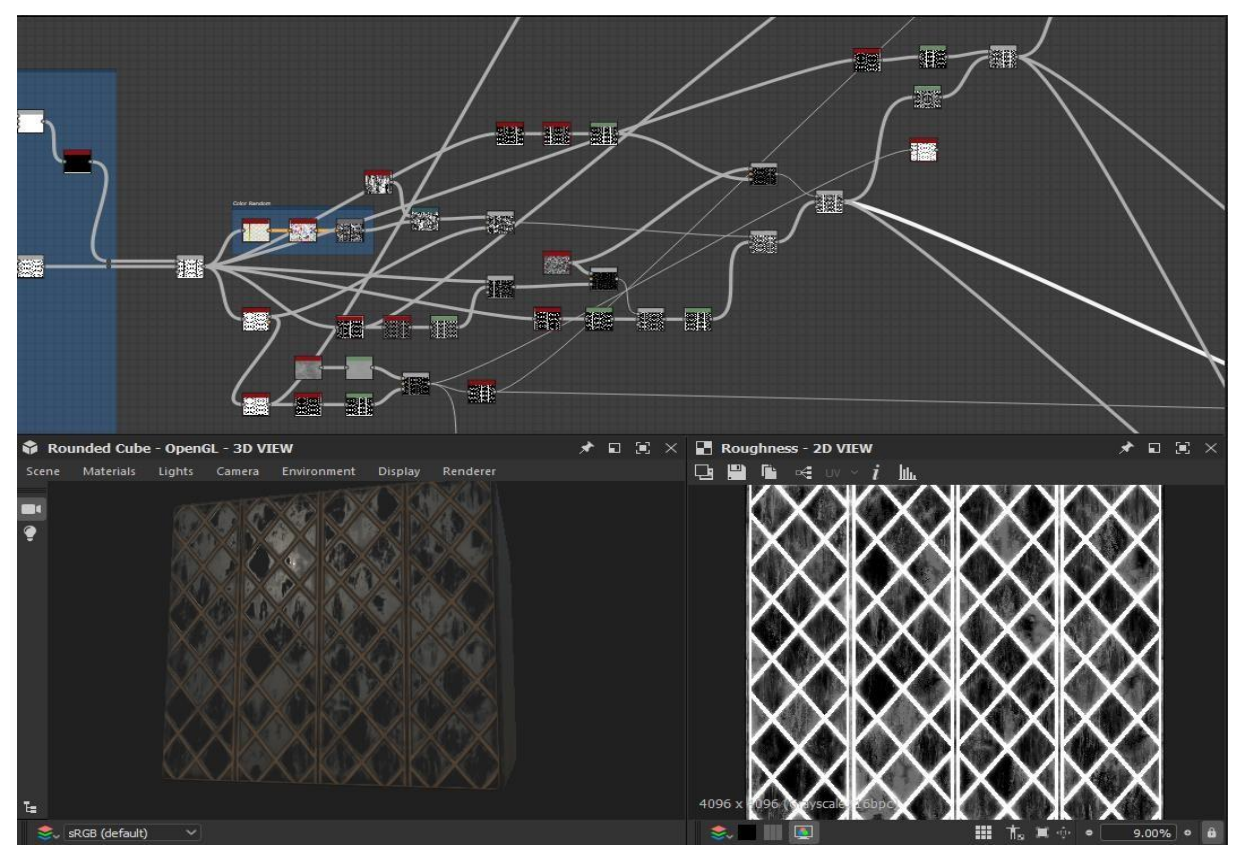

Obr. 20 Vytváření nedokonalostí

# Závěr

Mám z této práce celkově dobrý dojem, myslím si, že jsem dobře popsal základy videoherní grafiky i pro lajka. Snažil jsem se zjednodušit proces to co nejvíce co je to jen možné a zároveň uchoval všechny prvky, které tvorba modelů vyžaduje. Z praktické části jsme ještě více nadšený, protože si myslím, že se mi velice povedla a našla si jasné místo v mém portfoliu.

### ZDROJE A CITACE A REFERENCE

Naprostá většina obrázků jsou mým vlastnictvím, vzhledem k nátuře teoretické práci a absenci literatury či článků k tomuto tématu je práce psaná z mých zkušeností a znalostí získané přes samo výuku.

Černá věž + Černá kuchyně – Jindřichův Hradec. [online]. Dostupné z: https://www.zamekjindrichuvhradec.cz/cs/informace-pronavstevniky/prohlidkove-okruhy/8088-cerna-vezcerna-kuchyne

3D Studio MAX – Wikipedie. [online]. Dostupné z: https://cs.wikipedia.org/wiki/3D\_Studio\_MAX

Product Review: Autodesk Mudbox 2011 - Architosh. AEC / BIM / 3D / CAD Industry Technology - Architosh [online]. Dostupné z: https://architosh.com/2010/12/productreview-autodesk-mudbox-2011/

3D Cloth Modeling Tutorial Part 2 – FREE Download. FREE Download: 3D Models and Tutorials provided by 3DGladiator [online]. Dostupné z: https://3dgladiator.com/tutorials/marvelousdesigner/part02/

Cinema 4D CZ homepage. Cinema 4D CZ homepage [online]. Copyright © [cit. 22.04.2022]. Dostupné z: https://www.cinema4d.cz/

Blender – Wikipedie. [online]. Dostupné z: https://cs.wikipedia.org/wiki/Blender

3D Scan Expert - Reviews, Tips, Inspiration & Consultancy Service [online]. Copyright © [cit. 22.04.2022]. Dostupné z:

https://3dscanexpert.com/wpcontent/uploads/realitycapture\_review\_header-525x300.jpg

Blogspot [online]. Copyright ©W [cit. 22.04.2022]. Dostupné z:

http://3.bp.blogspot.com/-TYtSdyZ0v-

Y/Vp\_v06xG58I/AAAAAAAAG70/NUz4\_laAC4/s1600/marekNovotny\_Texture.jpg

Ubisoft joins Blender Development Fund — blender.org. blender.org - Home of the Blender project - Free and Open 3D Creation Software [online]. Dostupné z: https://www.blender.org/press/ubisoft-joins-blender-development-fund/

Zbrush – Wikipedie. [online]. Dostupné z: https://cs.wikipedia.org/wiki/Zbrush